## ADDING CONTACT INFORMATION TO THE TEAM PAGE

Login to the WNYAHL.net website

Go to your team page

Click the light switch in the upper right corner to edit

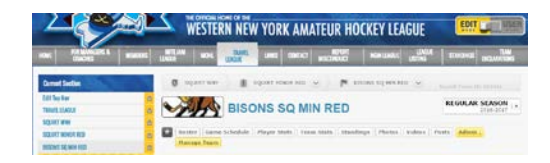

Go to the area on the team page that shows team coach and team manager. Click the gear to the right of the "CONTACT" for the team coach, then click "EDIT".

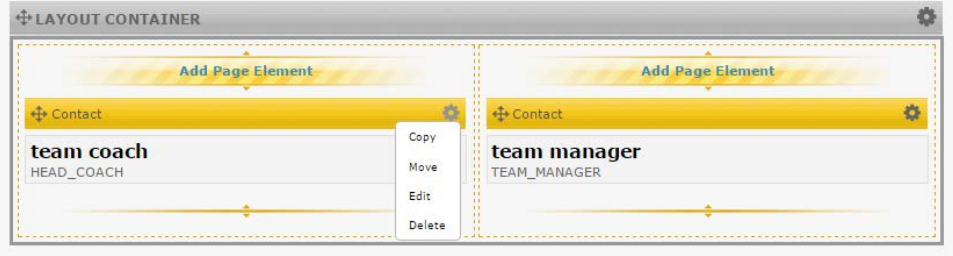

Enter the appropriate information for the head coach on the pop up. The EMAIL address and PHONE are mandatory. The other fields are optional. SAVE CHANGES when all the information in complete and accurate.

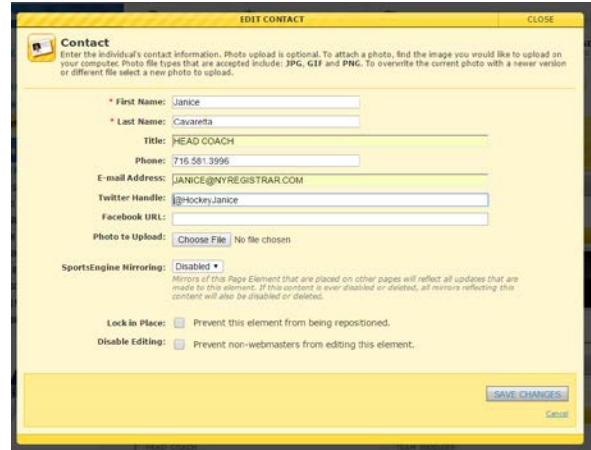

REPEAT THE PROCESS FOR THE MANAGER'S INFORMATION